## **RESETANLEITUNG.**

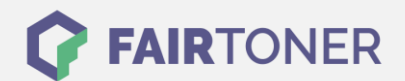

## **Brother HL-4570 CDW Toner Reset**

**Schritt-für-Schritt: So setzen Sie den Toner Ihres Druckers ganz einfach zurück! TROMMEL RESET**

Um einen Brother HL-4570 CDW Toner Reset durchzuführen, befolgen Sie bitte die folgende Anleitung. Um ein Zurückfallen in das Hauptmenü zu vermeiden, gehen Sie dabei bitte schnell vor.

- 1. Schalten Sie den Brother HL-4570 CDW ein
- 2. Öffnen Sie die Frontklappe
- 3. Drücken Sie die Taste SECURE und die Taste CANCEL gleichzeitig
- 4. Das "RESET PARTS LIFE"-Menü wird auf dem Display angezeigt
- 5. Wählen Sie mit den Pfeiltasten ▲▼-Tasten entsprechenden Toner aus
- 6. STD-Standard / HC-Jumbo / S.HC Super Jumbo
- 7. Drücken Sie schnell die Taste OK einmal für die Bestätigung
- 8. Drücken Sie sofort danach die Taste +(▲) einmal für die Initialisierung
- 9. Schließen Sie die Frontklappe an Ihrem Gerät

Der Brother HL-4570 CDW Toner Reset wurde abgeschlossen und das Zählwerk zurückgesetzt.

## **Verbrauchsmaterial für Brother HL-4570 CDW Drucker bei FairToner**

Bei [FairToner](https://www.fairtoner.de/) können Sie natürlich auch die passenden Brother TN-320, TN-325 oder TN-328 Toner für Ihren Brother HL-4570 CDW Drucker kaufen.

- [Brother HL-4570 CDW Toner](https://www.fairtoner.de/toner/brother-toner/brother-hl-4570-cdw-toner/)
- [Brother TN-320 Toner](https://www.fairtoner.de/oem/brother-tn-320bk-toner/)
- [Brother TN-325 Toner](https://www.fairtoner.de/oem/brother-tn-325bk-toner/)
- [Brother TN-328 Toner](https://www.fairtoner.de/oem/brother-tn-328bk-toner/)

**FAIRTONER.DE ONLINESHOP / SOFORTHILFE / RATGEBER**

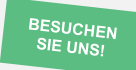

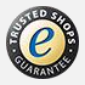